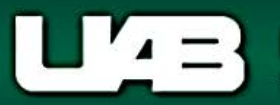

## **View Salary Distributions by Document**

<span id="page-0-0"></span>The **View Salary Distributions by Document** menu option allows the user to view submitted/historical salary reclass documents and provides a history of all documents processed for the specified assignment.

**UAB Salary Reclass** > HR Data Views > View Salary Distribution Information > View Salary Distributions by Period **UAB HR Officer** > View Salary Distribution Information > View Salary Distributions by Period

The **Find Distributions** window will load.

Using the **LOV** in the **Employee Name** field, the user may search for the employee or may enter the appropriate assignment number in the **Assignment** field.

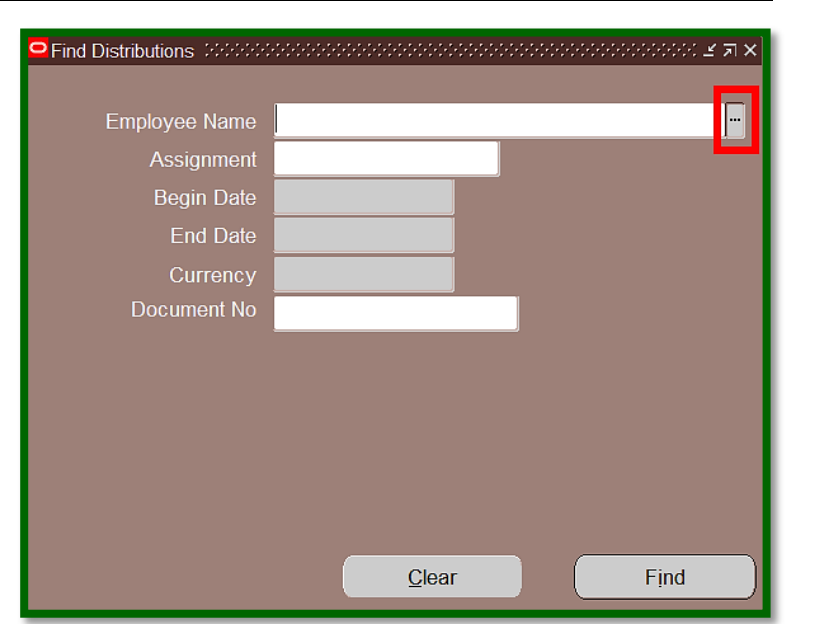

After entering the employee name or assignment number, press the **tab** key to populate the employee name or assignment field.

*Note: Salary/benefit dollars for an employee or fellowship/scholarship dollars for a trainee, are based on the assignment. If the employee has more than one active assignment, the LOV will list all assignments affiliated with the employee.*

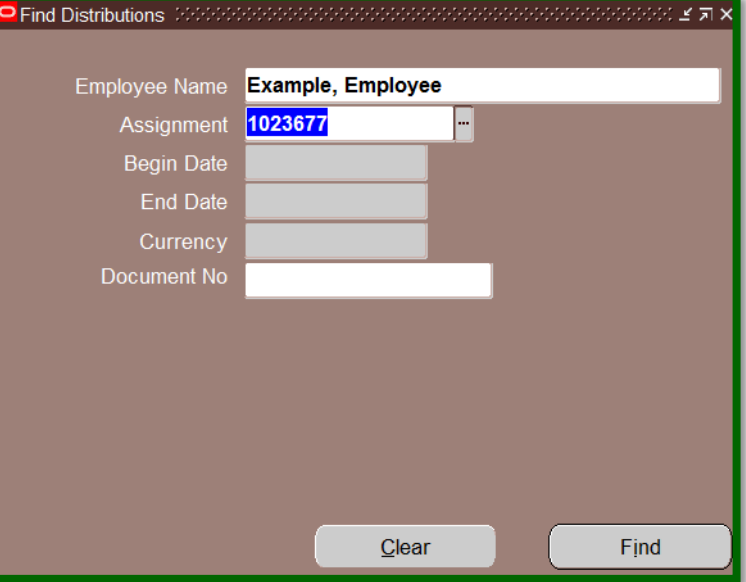

Place the cursor in the **Document No** field; clicking on the *LOV* will launch the **Batch Names** window.

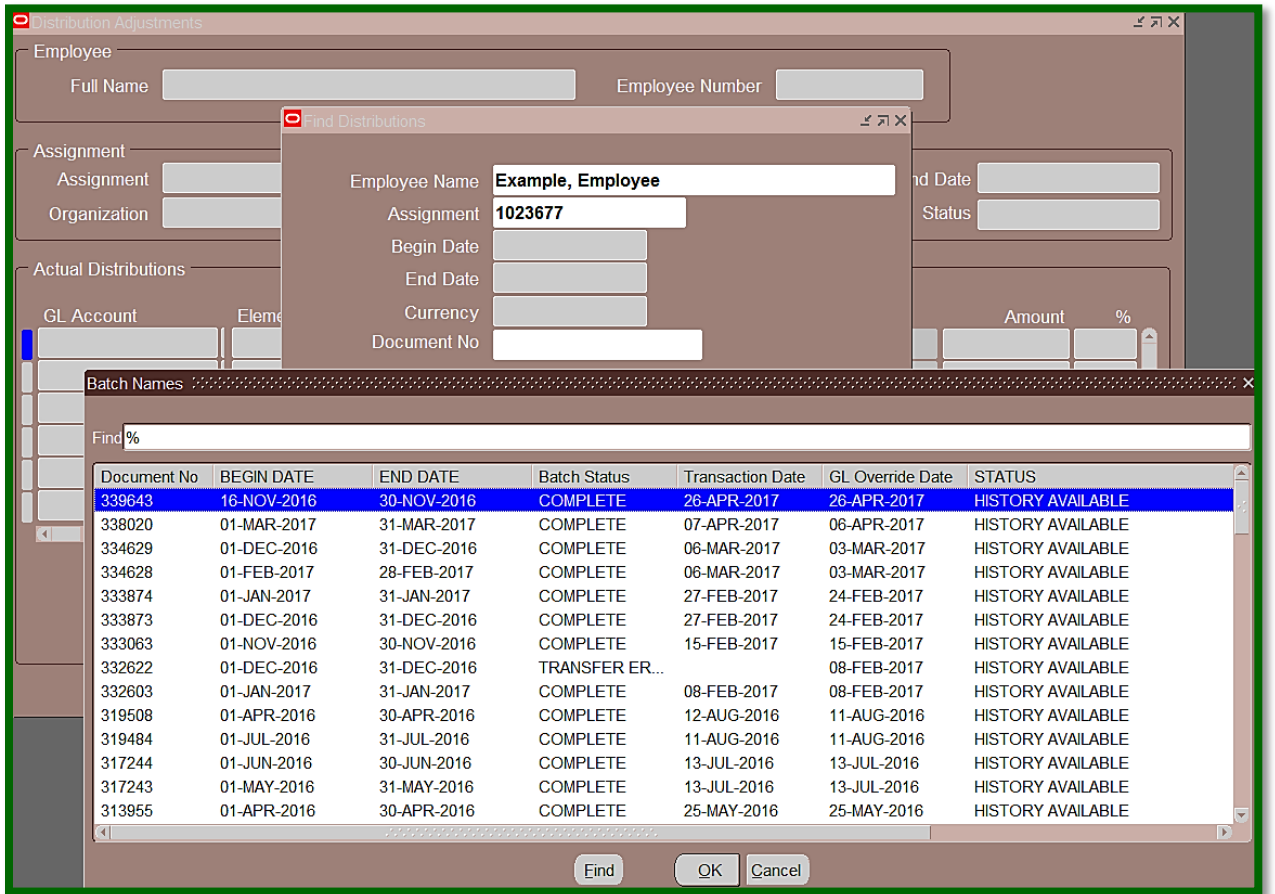

## The **Batch Names** window displays:

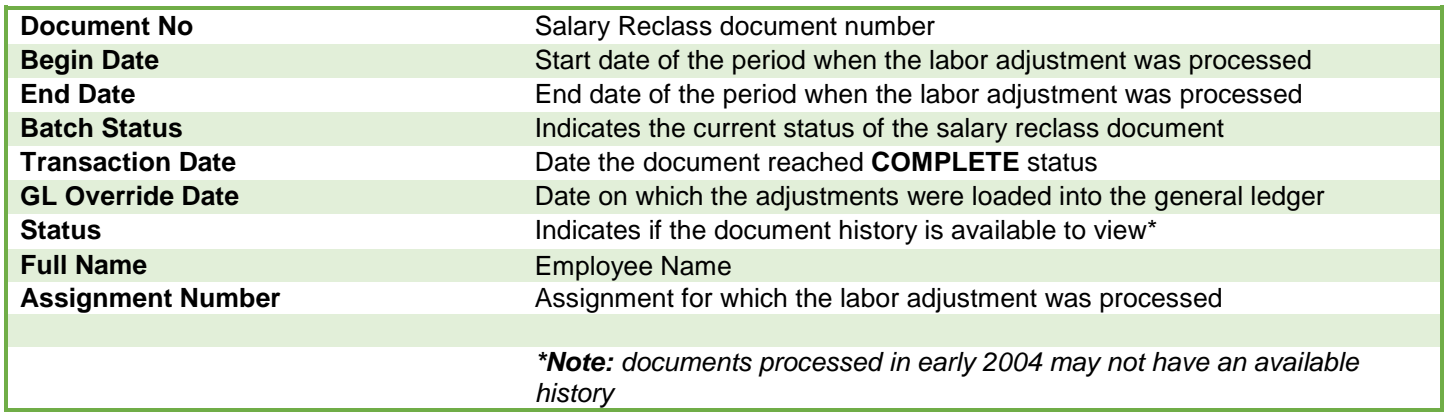

Highlight the document to view and select *OK*.

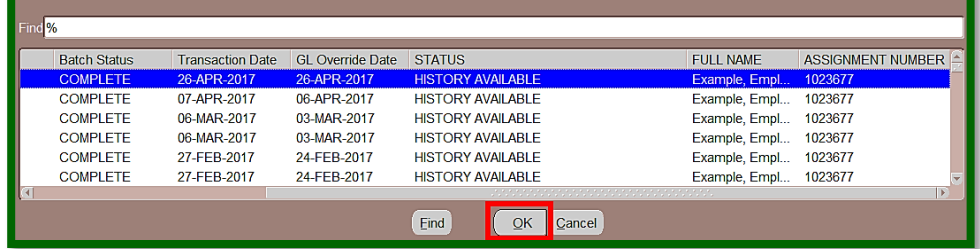

Batch Names *Monotherman Monotherman Monotherman Monotherman Monotherman Monotherman Monotherman X* 

The **Document No**, **Begin Date** and **End Date** fields will populate. Select *Find* to open the selected document.

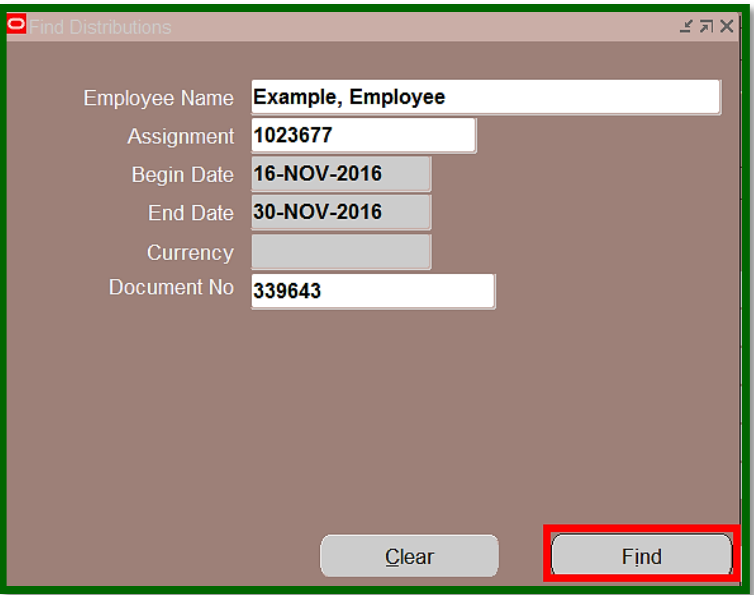

The **Distribution Adjustments** window will open, and the user can view the selected salary reclass document.

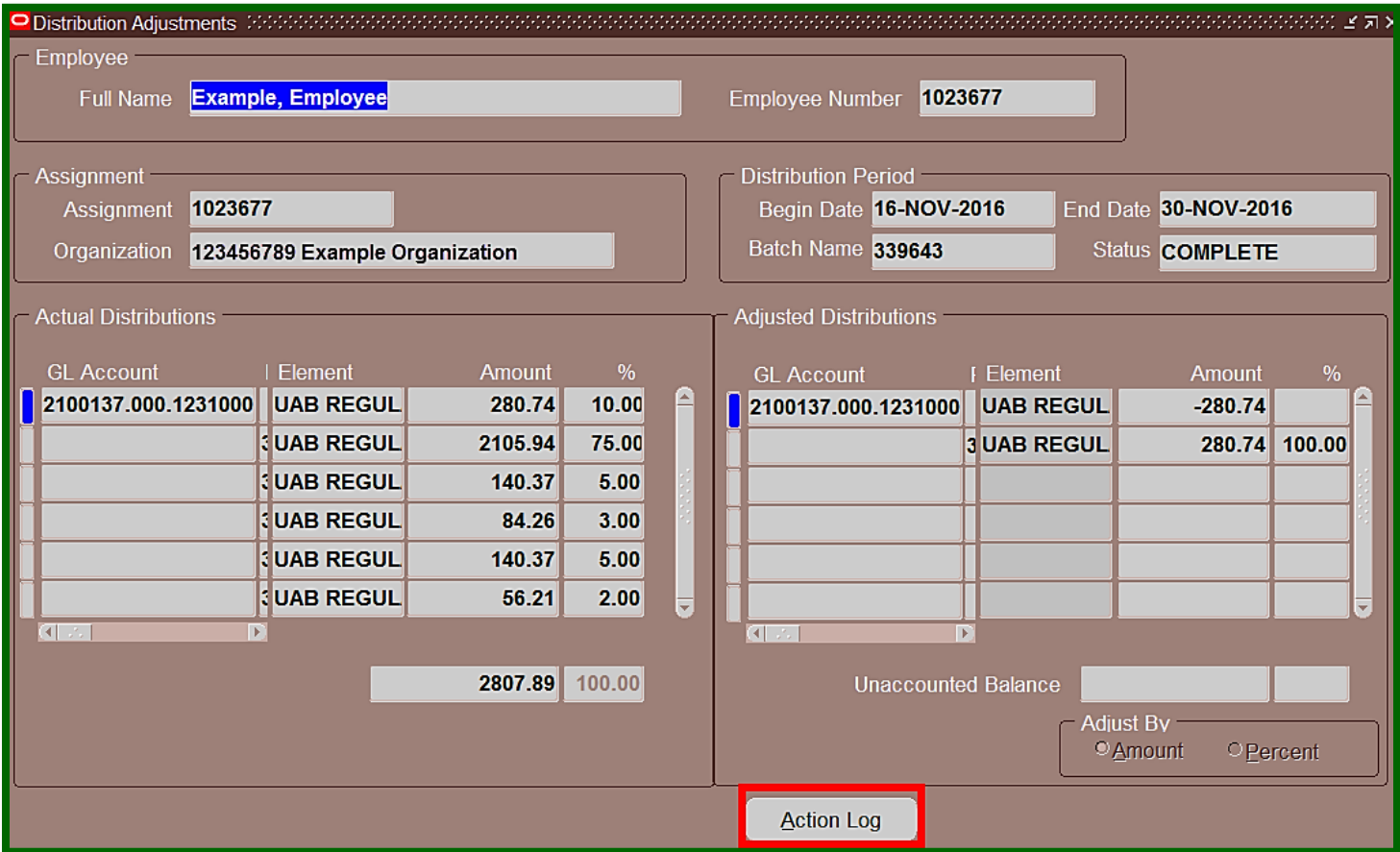

Click the *Acton Log* to view the workflow approval path of the document.

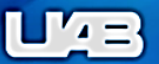

n Navigator ▼ R Favorites ▼

Home Logout

## **UAB Document Locator Results**

**Workflow Status: COMPLETE** UAB\_WF 339643

## **LD Document Action History** (339643 Example, Employee)

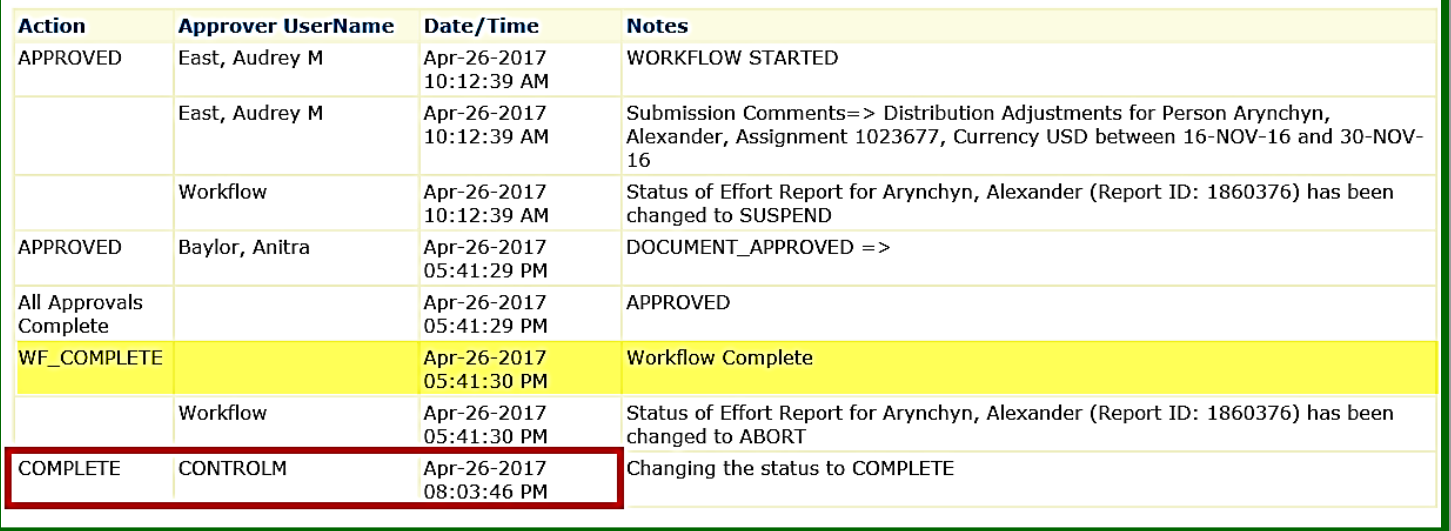

*Note: "WF\_COMPLETE"* indicates that the document has completed all of the required approvals. Until the **Action** column displays *"Complete"* and the **Approver UserName** column populates with *"CONTROLM",* the adjustments have not been posted to the account (s).

*[RETURN TO TOP](#page-0-0)*